## **Creating your First DirectAdmin Server**

Before you can sell and provision hosting accounts, you must add at least one server to your WHMCS installation. The steps below create a DirectAdmin server in WHMCS.

## **Creating a DirectAdmin Server**

To add your server to WHMCS:

1. In to the DirectAdmin Administrator panel go to **Account Manager > Create Reseller** and create a new reseller user.

2. Log in to the WHMCS Admin Area.

3. Go to **Configuration > System Settings > Servers** (**Setup > Products/Services > Servers** in WHMCS 7.10 and earlier).

- 4. Click **Add New Server.**
- 5. Select *DirectAdmin* for **Module**.

6. Enter the server hostname or IP address and the DirectAdmin reseller username and password or login key.

 $\Omega$  For help with these details, contact your hosting provider or system administrator.

7. Click **Test Connection** to ensure that WHMCS is able to communicate. A success message will appear.

8. Click **Save Changes.** The **Servers** interface will appear, displaying the newly-added server in the list.

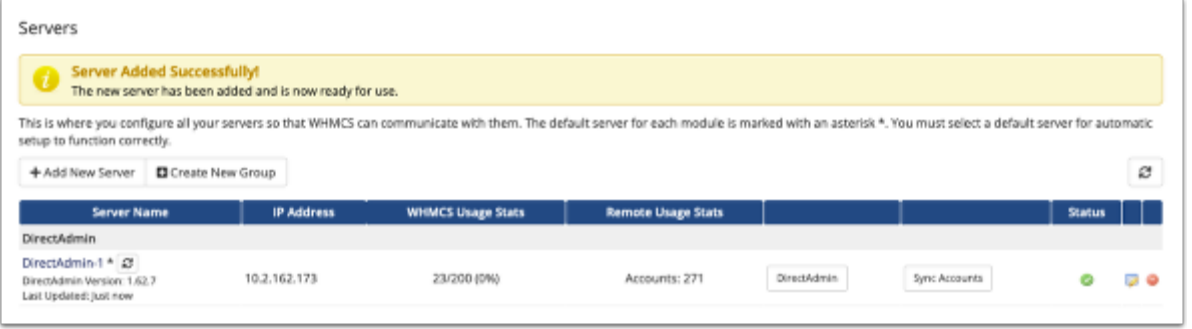